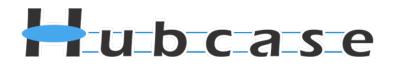

# Hubcase for Microsoft Dynamics CRM Installation and Configuration Guide

| 1.   | Overview                                                     | 2    |
|------|--------------------------------------------------------------|------|
|      | Install "Hubcase for Dynamics CRM" solution                  |      |
| 3.   | Setup and configure your Hubcase membership                  | 7    |
| 3.1. | Sign up and activate Hubcase membership for you organization | 7    |
| 3.2. | Login to your Hubcase portal account                         | . 10 |
| 3.3. | Setup B2B escalation partners                                | . 11 |
| 3.4. | Configure Custom Fields                                      | . 12 |
| 4.   | Configure "Hubcase Preference" in Dynamics CRM               | . 13 |
| 5.   | Testing your first B2B escalation                            | . 14 |

If you have any questions, please email <a href="mailto:support@hubcase.com">support@hubcase.com</a>

Note: this document is intended for system administrator, and not for end users.

#### 1. Overview

"Hubcase for Dynamics CRM" is a Microsoft Dynamics CRM Marketplace app or solution that adds B2B escalation capability to your support cases under your Dynamics CRM account.

Specifically, the solution adds a "B2B" sub-list on your Cases form if permitted by user role, and the sublist serves as the user interface to facilitate B2B communication via Hubcase. It does not replace or alter any of your existing Dynamics CRM behavior.

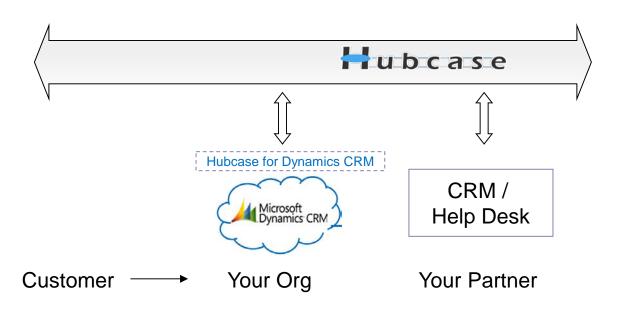

As illustrated above. Hubcase allows your CRM instance to interact with a partner's system to escalate support cases to each other.

In other word, "Hubcase for Dynamics CRM" solution is a plug-in or adapter that connects your Dynamics CRM to Hubcase. This Guide helps you accomplish both:

- Install and configure Hubcase for Dynamics CRM (the solution, plug-in, bundle or adapter)
- Setup Hubcase membership for your organization, and configure interaction with the plug-in

Please note that the installation and configuration only need to be done once by administrator, and only occasional maintenance is needed. Additional information can be found at <a href="http://www.hubcase.com/exchange\_dynamics\_crm.html">http://www.hubcase.com/exchange\_dynamics\_crm.html</a>

### 2. Install "Hubcase for Dynamics CRM" solution

Login your Microsoft Dynamics CRM account as Administrator.

• Navigate to Settings > Solutions

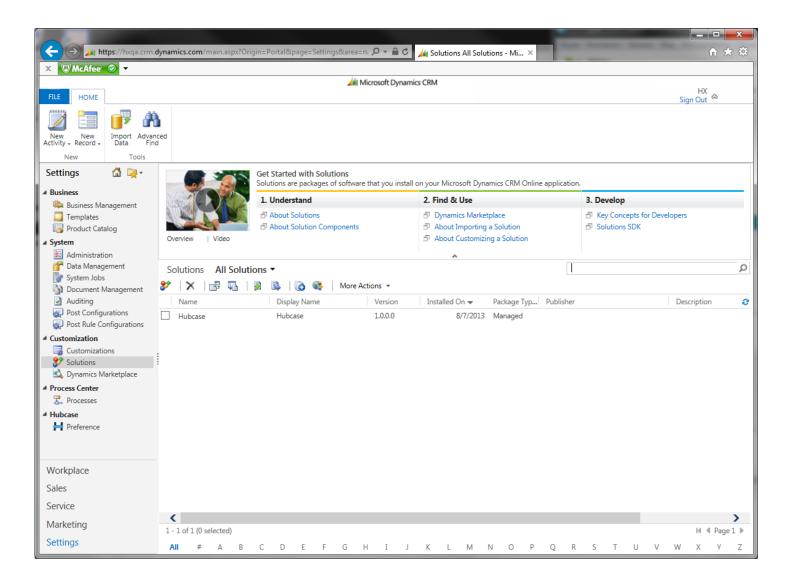

Click Import Solution on Solutions view toolbar

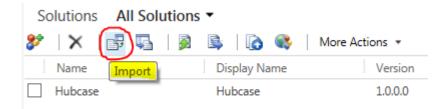

#### Select Hubcase Solution Package provided for you in a zip file

| <i> Impor</i> | t Solution - Windows Internet Explo        | prer                                           |                        |
|---------------|--------------------------------------------|------------------------------------------------|------------------------|
| 🕌 https       | ://hxqa.crm. <b>dynamics.com</b> /tools/so | olution/import/SolutionImportWizard.aspx       |                        |
| Select        | Solution Package                           |                                                |                        |
|               | Select the compressed (.zip or .ca         | b) file that contains the solution you want to | import and click Next. |
|               | C:\Users\Vaio\Downloads\manag              | ed (3).zip                                     |                        |
|               |                                            |                                                |                        |
|               |                                            |                                                |                        |
|               |                                            |                                                |                        |
|               |                                            | Back Next                                      | Cancel                 |

#### Click Next

| Import Solution - Win | dows Internet Explorer       |                                |                |
|-----------------------|------------------------------|--------------------------------|----------------|
| https://hxqa.crm.dyn  | amics.com/tools/solution/imp | port/SolutionImportWizard.aspx | <b>a</b>       |
| Solution Informat     | ion                          |                                | @ <u>H</u> elp |
| Solution Informati    | on                           |                                |                |
| Name:                 | Hubcase                      |                                |                |
| Publisher:            | Hubcase                      |                                |                |
| Package Type:         | Managed                      |                                |                |
| View solution pack    | age details                  |                                |                |
|                       |                              |                                |                |
|                       |                              | Back Next                      | Cancel         |

#### Click on Next

| Import Solution - Windows Internet Explorer                                                  |                |
|----------------------------------------------------------------------------------------------|----------------|
| https://hxqa.crm.dynamics.com/tools/solution/import/SolutionImportWizard.aspx                |                |
| Import Options                                                                               | @ <u>H</u> elp |
| Post Import Actions                                                                          |                |
| Activate any processes and enable any SDK message processing steps included in the solution. |                |
|                                                                                              |                |
|                                                                                              |                |
|                                                                                              |                |
|                                                                                              |                |
|                                                                                              |                |
|                                                                                              |                |
|                                                                                              |                |
|                                                                                              |                |
|                                                                                              |                |
| <u>B</u> ack <u>N</u> ext                                                                    | Cancel         |
|                                                                                              | 🔍 105% 🔻 🔡     |

Check the checkbox, and clikc next and wait.

| orting Soluti  | on                      |                      |                  |                   | Q           |
|----------------|-------------------------|----------------------|------------------|-------------------|-------------|
| brang Solution | 511                     |                      |                  |                   |             |
| 🕕 The import o | f solution: Hubcase com | pleted successfully. |                  |                   |             |
| Date Time 🔻    | Туре                    | Display Name         | Name             | Status            | Description |
| 21:28:13.03    | Process activation      | HubcaseSender        | HubcaseSender    | 2                 |             |
| 21:28:12.84    | Process activation      | HubcaseInboun        | HubcaseInboun    |                   |             |
| 21:28:12.73    | Process activation      | HubcaseInboun        | HubcaseInboun    |                   |             |
| 21:28:12.63    | Process activation      | HubcaseInboun        | HubcaseInboun    |                   |             |
| 21:28:12.45    | Process activation      | GetEscalationsFr     | GetEscalationsFr |                   |             |
| 21:28:12.17    | SDK Message Pr          | HX.Hubcase.Dyn       | HX.Hubcase.Dyn   |                   |             |
| 21:28:12.16    | SDK Message Pr          | HX.Hubcase.Dyn       | HX.Hubcase.Dyn   |                   |             |
| 21:28:12.14    | SDK Message Pr          | HX.Hubcase.Dyn       | HX.Hubcase.Dyn   |                   |             |
| 21:28:07.88    | Dependencies C          |                      |                  |                   |             |
| 21:28:03.00    | Process                 | HubcaseSender        | HubcaseSender    |                   |             |
| 21:28:02.92    | Process                 | HubcaseInboun        | HubcaseInboun    |                   |             |
| 21:28:02.86    | Process                 | HubcaseInboun        | HubcaseInboun    |                   |             |
| <              |                         |                      |                  |                   | >           |
|                |                         |                      |                  |                   | 🕅 🖣 Page 1  |
|                |                         |                      |                  |                   |             |
|                |                         |                      | Download Log     | File <u>N</u> ext | Close       |

Import completed.

You have completed the Solution package installation!

It's a good idea to keep your Dynamics CRM window / tab open while doing the remaining steps as you will need to reference information from Dynamics CRM.

### 3. Setup and configure your Hubcase membership

### 3.1. Sign up and activate Hubcase membership for you organization

To setup your Hubcase membership for your organization, open a new browser tab / window and point to: <a href="https://www.hubcase.com/index.php/webquicksignup/exchange">https://www.hubcase.com/index.php/webquicksignup/exchange</a>

Please enter appropriate information for your company to create a Hubcase account:

| Firefox 🔻                                                                                                    | →      |          |
|----------------------------------------------------------------------------------------------------|--------|----------|
| Installed Bundles - NetSuite (My Demo Or ×       ➡ Organization Setup       ×       ➡                             |        |          |
| ← ▲ https://www.hubcase.com/index.php/webquicksignup/exchange                                                     | $\rho$ | â 🖸 -    |
| Hubcase                                                                                                    |        |          |
| Organization Setup                                                                                                |        |          |
| You Organization Name: * mycompany                                                                                |        | =        |
| You Organization Access Site (enter lowercase letters and numbers only, no space): * https://mycompanyhubcase.com |        |          |
| Email: *<br>myemail@mycompany.com                                                                                 |        |          |
| Security question, please solve: *                                                                                |        |          |
| ☑ I have read and agreed to the Master Service Agreement                                                          |        |          |
| Sign Up                                                                                                    |        |          |
|                                                                                                    |        | <b>▼</b> |

You will receive an activation email after clicking "Sign Up". Please follow the link provided in the email to activate your account.

| Firefox 🔻                                                                                              | <b>→</b> |   |   |
|----------------------------------------------------------------------------------------------------|----------|---|---|
| Installed Bundles - NetSuite (My Demo Or × <ul> <li></li></ul>                                         |          |   |   |
| 🗲 🔒 https://mycompany. <b>hubcase.com</b> /index.php/webquicksignup/pc_websetup_activ 🏫 🔻 C 🚼 - Google | $\rho$   | ⋒ | • |
| Mycompany                                                                                              |          |   | ^ |
|                                                                                                    |          |   |   |
|                                                                                                    |          |   |   |
| Organization Signup Activation                                                                         |          |   |   |
| You Organization Name: * mycompany                                                                     |          |   |   |
| You Organization Access Site:                                                                          |          |   |   |
| https://mycompanyhubcase.com<br>You will be accessing your hubcase using the above.                    |          |   | н |
| Your user name is your email, please set up your password here                                         |          |   | = |
| Password: *                                                                                            |          |   |   |
| Re-type Password: *                                                                                    |          |   |   |
|                                                                                                    |          |   |   |
| Your First Name: *                                                                                     |          |   |   |
| John                                                                                                   |          |   |   |
| Your Last Name: *                                                                                      |          |   |   |
| Doe                                                                                                    |          |   |   |
| Your Phone Number: *                                                                                   |          |   |   |
| 555-1212                                                                                               |          |   |   |
| The primary system: (for example, Salesforce, NetSuite, Oracle/Siebel, SAP,                            |          |   |   |
| Remedy etc.)                                                                                           |          |   |   |
| NetSuite                                                                                               |          |   |   |
|                                                                                                    |          |   |   |
| Activate                                                                                               |          |   | ~ |
|                                                                                                    |          |   |   |
|                                                                                                    |          |   |   |

Upon "Activate", you will be logged in to the Hubcase portal as admin.

| Firefox T                                                 | → <b>.</b>                                       |
|-----------------------------------------------------------|--------------------------------------------------|
| 🔁 Installed Bundles - NetSuite (My Demo Or 🗵 😾 My account | × +                                              |
| https://mycompany.hubcase.com/index.php/members           | ☆ マ C Soogle A I                                 |
| Hubcase                                                   | <u>myemail</u> - mycompany Admin   <u>Logout</u> |
| Home Ticket - Customer - Staff - Organiza                 | ition –                                          |
| You do not have active tickets                            | Quick Links                                      |
|                                                           | Edit Ticket                                      |
|                                                           | My Tickets                                       |
|                                                           | New Ticket                                       |
|                                                           | My Profile 👂                                     |
|                                                           |                                                  |
|                                                           |                                                  |

And the sign up and activation for Hubcase membership is now complete.

# 3.2. Login to your Hubcase portal account

Each organization has its own unique URL to login, if you set up your org as "mycompany", your login URL should be:

- https://mycompany.hubcase.com
- Username is your email address

| Firefox 🔻                       |                        |         |
|---------------------------------|------------------------|---------|
| H mycompany                     | +                      |         |
| + https://mycompany.hubcase.com | 🏠 🔻 😋 🚼 ◄ Google       | 🔎 🏦 🖸 T |
| Hubcase                         | mycompany              |         |
|                                 |                        |         |
|                                 | Login                  | ≣       |
|                                 | Username (or email): * |         |
|                                 | Password: *            |         |
|                                 | Login                  |         |
|                                 | Forgot password        | l?      |

Contact <a href="mailto:support@hubcase.com">support@hubcase.com</a> if you any problems.

#### 3.3. Setup B2B escalation partners

To setup your B2B escalation partners, you need to login to your Hubcase portal first, and navigate to "Organization > Partners" form as shown below:

| Home Staff - Organization -                                            |                         | _      |
|------------------------------------------------------------------------|-------------------------|--------|
| Search for partners below, you may ADD your own if you can't find them | My partners             |        |
| here                                                                   | ORG ID NAME             | Remove |
| con Search                                                             | Support Hubcase Support |        |
| I NAME                                                                 |                         |        |
| Consultants                                                            |                         |        |
| Sconti OPick                                                           |                         |        |
| Universal Containers                                                   |                         |        |
| Invite                                                                 |                         |        |

Type at least 2 characters in the NAME field to Search the partner you are looking for. If your partner is already in the system, you can simply check the box and click on "Invite". Please at least add "NS Partner5" as your partners for test purpose. The invited partner must also accept your invitation before it appears under your "My partners" list. Make sure to confirm that under "Organization > Partners" menu.

If your partner is not yet a member of Hubcase, you can "ADD" them as seen in the screenshot. What will happen is, the partner contact will get an email notification and optionally activate the partner's Hubcase membership account.

| Home                 | Staff -        | Organization -                                 |
|----------------------|----------------|------------------------------------------------|
| Search for p<br>here | oartners belov | v, you may ADD your own if you can't find them |
| con                  |                | Search                                         |

# 3.4. Configure Custom Fields

As a member of Hubcase, you can define up to 20 custom ticket fields and 20 B2B fields. The B2B custom fields will be presented to your partners when they need to escalate a case to your organization. Conversely, when you need to escalate a case to one of your partners, the partner's custom fields will be presented for you to populate. Therefore, each partner will define its B2B custom fields for inbound escalation cases.

Navigate to Organization > Custom Fields and select the "Define Custom Inbound B2B Fields" to define or update your inbound B2B custom fields.

| lome Sta                    | aff – Orga | anization –                      |                                        |               |
|-----------------------------|------------|----------------------------------|----------------------------------------|---------------|
| Define Custom Ticket Fields |            | Define Custom Inbound B2B Fields |                                        |               |
|                             | Field Name | Field Type                       | Options (for field type "Select" only) | Default Value |
| Custom Field 01:            | District   | Text                             |                                        |               |
| Custom Field 02:            | Impact     | Text                             |                                        |               |

A custom field defined as Field Type "Select" should enter "Options" in pipe delimited format.

Note that anything after the first blank field definition is ignored.

## 4. Configure "Hubcase Preference" in Dynamics CRM

You have installed "Hubcase for Dynamics CRM" solution package, and setup your Hubcase membership, this step is to establish the link between the two.

Login to your Dynamics CRM account, and navigate to Setting > Hubcase > Preference

|                                                                                                    |                            |                 |                                                 |                     | 🦾 N               | Microsoft Dynamics CRM                                |          |
|----------------------------------------------------------------------------------------------------|----------------------------|-----------------|-------------------------------------------------|---------------------|-------------------|-------------------------------------------------------|----------|
| FILE HOME                                                                                                    |                            |                 |                                                 |                     |                   |                                                       |          |
|                                                                                                    | 🦻 🕅                        |                 |                                                 |                     |                   |                                                       |          |
| New New<br>Activity + Record +                                                                                                    | Import Advanc<br>Data Find | ed              |                                                 |                     |                   |                                                       |          |
| New                                                                                                    | Tools                      |                 |                                                 |                     |                   |                                                       |          |
| Settings                                                                                                    | 🖞 🙀 -                      | Hubcase Pret    | ference                                         |                     |                   |                                                       |          |
| Business                                                                                                    |                            | Submit          |                                                 |                     |                   |                                                       |          |
| Business Ma<br>Business Ma<br>Business<br>Business<br>Bus | nagement                   | Hubcase URL     | https://                                        | nikita-a.hybo       | ase.com/index.php | Hubcase API username                                  | nikita-a |
| Product Cata                                                                                                    | alog                       | Your Hubcase Or | g Id nikita-a                                   |                     |                   | Hubcase API password                                  | •••••    |
| <ul> <li>✓ System</li> <li>Administration</li> <li>✓ Data Management</li> <li>✓ System Jobs</li> <li>✓ Document Management</li> <li>✓ Auditing</li> <li>✓ Post Configurations</li> <li>✓ Post Rule Configurations</li> </ul>                                                                                                    |                            | to 1<br>Enc     | er encryption<br>L6 characters<br>rypted data o | long.<br>an only be |                   | crypt the data. A key is a<br>g partner with the same |          |
| Customization                                                                                                    |                            | Parner Name     | Partner Id                                      | Enabled             | Encryption Key    |                                                       |          |
| Solutions & Dynamics M                                                                                                    |                            | nikita-b        | nikita-b                                        |                     |                   |                                                       |          |
| A Process Center                                                                                                    |                            | RZ0122A         | rz0122a                                         |                     |                   |                                                       |          |
| 🛃 Processes                                                                                                    |                            | RZ0122B         | rz0122b                                         |                     |                   |                                                       |          |
| 4 Hubcase                                                                                                    |                            |                 |                                                 |                     |                   |                                                       |          |
| Preference                                                                                                    |                            |                 |                                                 |                     |                   |                                                       |          |

Enter your Hubcase access information as described in "3.2. Login to your Hubcase portal account"

After entering your correct credential for Hubcase, you will be prompted to enter encryption keys for the partners you want to have the data exchange encrypted. Follow the instructions on the screen.

### 5. Testing your first B2B escalation

As a validation of your installation, setup and configuration, we will have a test case and escalate it to a partner organization "ns-partner5".

Make sure to confirm that "ns-partner5" accepted your invitation. If it shows up under "Organization > Partners" menu, it has accepted.

🔌 Microsoft Dynamics CRM FILE ADD CASE CUSTOMIZE 📩 Save & New \left Follow 🤜 Sharing 🗸 INX X Delete 8 Unfollow 17 Copy a Link Save & Close Cancel Case Add to Queue Item Details Run Save Resolve Connect Assign Run Start Case Workflow Dialog 😽 E-mail a Link Report + Oueue Collaborate Process Save Actions Data Information Ŧ Case B What's New CAS-01033-P2D8B6 - General Escalation What's New – Notes and Article General Related Overview Common Title \* Test × Activities Closed Activities Coho Winery (sample) Customer\* Connections  $\mathbf{\vee}$ Subject 9 Case Type Audit History  $\checkmark$ ~ Case Origin Satisfaction Escalations Assignment Information Processes **Workflows** Owner\* 8 Status Reason In Progress  $\checkmark$ 0 E Dialog Sessions **o** ~  $\checkmark$ Follow Up By Priority Normal **Contract and Product Information** Contract 9 Product 9 Contract Line 0 Serial Number Service Level ~ Description

Create a test case, and save.

Once saved, a "Escalation" sub-list will appear under the case. Click on the Escalation sub-list, and then "Add New Escalation" button

| FILE CASE ADD CUSTOR                    | LIST TOOLS         |                                                 | oft Dynamics CRM      |                                |
|-----------------------------------------|--------------------|-------------------------------------------------|-----------------------|--------------------------------|
| Add New Edit Escalation                 | Bulk Delete        | & Follow<br>& Unfollow<br>Assign<br>Escalations | Copy a Link<br>Filter | Set As Default<br>View         |
| (2) Records                             |                    | Collaborate                                     | Current V             | iew View                       |
| Information -                           | Case               |                                                 |                       |                                |
| – General<br>– Escalation               | General            | 1066-R2X5B9                                     |                       |                                |
| Notes and Article                       | Overview           |                                                 |                       |                                |
| Related                                 | Title *            | 0802 a                                          |                       |                                |
| ▲ Common                                | Customer *         | 🕒 Fabrikam, Inc. (sample)                       |                       | Q                              |
| Activities                              | Subject            | Q                                               | Case Type             | X                              |
| Closed Activities                       | Case Origin        | Ľ                                               | Satisfaction          | Ľ                              |
| Sonnections                             | Assignment Info    | rmation                                         |                       |                                |
| Audit History Audit History Escalations | Owner *            | 🔱 Ray Zhu 🗔                                     | Status Reason         | In Progress 🔊                  |
| ▲ Processes                             | Follow Up By       |                                                 | Priority              | Normal 🛛 🔊                     |
| Generation Workflows                    | Contract and Pro   | duct Information                                |                       |                                |
| Dialog Sessions                         | Contract           | Q                                               | Product               | Q                              |
|                                         | Contract Line      | Q                                               | Serial Number         |                                |
|                                         | Service Level      | Ĺ                                               |                       |                                |
|                                         | Description        | а                                               |                       |                                |
|                                         |                    |                                                 |                       |                                |
|                                         | Escalation         |                                                 |                       |                                |
|                                         | Global HX II       | Destination 🔺                                   | Created On            | Status 2                       |
|                                         |                    | click he                                        | No Escal              | lation records are available i |
|                                         | Æ                  |                                                 |                       | Æ                              |
|                                         | 0 - 0 of 0 (0 sele | ected)                                          |                       | 🕅 🖣 Page 1 🕨                   |
|                                         | Status             | Active                                          |                       |                                |

Select ns-partner5 for the "B2B Destination Partner" field, and populate necessary information as shown below, and then "Submit".

| Escalation                   |                                |              |                              |                      | Escalations | - 1 | 1 |
|------------------------------|--------------------------------|--------------|------------------------------|----------------------|-------------|-----|---|
| nikita-b                     |                                |              |                              |                      |             |     |   |
| General                      |                                |              |                              |                      |             |     |   |
| Initiator *                  | nikita-a                       |              | Destination                  | ns-partner5          |             | ~   | ٢ |
| Initiator Company            | nikita-a                       |              | Destination<br>Company       | ns-partner5          |             |     |   |
| Initiator case<br>number     | CAS-01033-P2D8B6               |              | Destination case<br>number   |                      |             |     |   |
| Initiator contact<br>name *  |                                | ×            | Destination contact<br>name  |                      |             |     |   |
| Initiator contact phone *    | 11111                          |              | Destination contact phone    |                      |             |     |   |
| Initiator contact<br>email * | username @hxqa.onmicrosoft.com |              | Destination contact<br>email |                      |             |     |   |
| Global HX ID                 |                                |              | Destination Account<br>*     | nikita-a             |             |     |   |
| Status                       | New                            | $\checkmark$ | Customer Company             | Coho Winery (sample) |             |     |   |
| Priority                     | High                           | ~            | Customer contact<br>name     |                      |             |     |   |
| CaseId *                     | Test                           | Q            | Customer contact<br>email    | someone10@example.c  | om          |     |   |
| Owner *                      | 🔱 Nikita Grudinin              |              | Customer contact phone       | 555-0159             |             |     |   |

And, for your information, ns-partner5 has received an inbound support case as shown below because of your test escalation

| ⇒C₩                                                                                                    | 🔒 NetSuite Inc. [US                                                                                                    | s] https://sy                      | stem.na1.netsuit                                                                                                    | e.com/app/crm/suppo                                                                                                    | ort/suppo       | rtcase.nl?id=1001                                                                                                    | 1.30                                                                                                    | 숬 |
|----------------------------------------------------------------------------------------------------|----------------------------------------------------------------------------------------------------|------------------------------------|----------------------------------------------------------------------------------------------------|----------------------------------------------------------------------------------------------------|-----------------|----------------------------------------------------------------------------------------------------|----------------------------------------------------------------------------------------------------|---|
| 🕩 Case: 1                                                                                              | 10 File Uplo                                                                                                    | ad Failed                          | (mycompai                                                                                                    | าy) <                                                                                                    |                 |                                                                                                    |                                                                                                    |   |
| dit Back G                                                                                             | irab 📕 🕂 🕇                                                                                                    | More Actions 🔻                     |                                                                                                    |                                                                                                    |                 |                                                                                                    |                                                                                                    |   |
| imary Informa                                                                                          | ition                                                                                                    |                                    |                                                                                                    |                                                                                                    |                 |                                                                                                    |                                                                                                    |   |
| Number 110                                                                                             |                                                                                                    |                                    | Contact                                                                                                    |                                                                                                    |                 | Priority Med                                                                                                    | lium                                                                                                    |   |
| Subject File Upl                                                                                       | oad Failed                                                                                                    |                                    | Email(s) bsparling@                                                                                                    | wolfeelectronics.com                                                                                                    |                 | Date Closed                                                                                                    |                                                                                                    |   |
| Company mycom                                                                                          | pany 🖵                                                                                                    |                                    | Phone 650-555-3                                                                                                    | 226                                                                                                    | Dati            | e Last Reopened                                                                                                    |                                                                                                    |   |
| ssigned To                                                                                             |                                                                                                    |                                    | Status Not Starte                                                                                                    | d                                                                                                    |                 |                                                                                                    |                                                                                                    |   |
| cident Informa                                                                                         | ation                                                                                                    |                                    |                                                                                                    |                                                                                                    |                 |                                                                                                    |                                                                                                    |   |
| ncident Date 2/13/2                                                                                    | 2013 10:31 am                                                                                                    |                                    | Module                                                                                                    |                                                                                                    |                 | Origin                                                                                                    |                                                                                                    |   |
| Item                                                                                                   |                                                                                                    |                                    | Туре                                                                                                    |                                                                                                    | Inbo            | ound Email Address                                                                                                    |                                                                                                    |   |
| Product                                                                                                |                                                                                                    | 0                                  | Tase Issue                                                                                                    |                                                                                                    |                 |                                                                                                    |                                                                                                    |   |
|                                                                                                    |                                                                                                    |                                    |                                                                                                    |                                                                                                    |                 |                                                                                                    |                                                                                                    |   |
|                                                                                                    |                                                                                                    |                                    |                                                                                                    |                                                                                                    |                 |                                                                                                    |                                                                                                    |   |
| announication                                                                                          | Delated Decords                                                                                                    | Eccelations                        | Time Typeling                                                                                                    | Custom Information                                                                                                    | Cuchan          |                                                                                                    | BOB win Unberge                                                                                                    |   |
| ommunication                                                                                           | <u>R</u> elated Records                                                                                                    | Escalations                        | Time Tracking                                                                                                    | System Information                                                                                                    | C <u>u</u> stom | S <u>a</u> les Associate                                                                                                    | <u>B</u> 2B <del>v</del> ia Hubcase                                                                                                    |   |
| -                                                                                                    |                                                                                                    |                                    | Time Tracking                                                                                                    | System Information                                                                                                    | C <u>u</u> stom | S <u>a</u> les Associate                                                                                                    | <u>B</u> 2B <del>v</del> ia Hubcase                                                                                                    |   |
| mycom <u>p</u> any (inbour                                                                             | nd) • Escalate to (New                                                                                                    |                                    |                                                                                                    | -                                                                                                    | C <u>u</u> stom |                                                                                                    | -                                                                                                    |   |
| mycomgany (inbour<br>Summar                                                                            | nd) • Escalate to (New<br>ry File Upload Failed                                                                                                    |                                    | Initia                                                                                                    | ator mycompany                                                                                                    | C <u>u</u> stom | Desti                                                                                                    | ination ns-partner5                                                                                                    |   |
| mycomgany (inbour<br>Summar<br>Internal HX I                                                           | nd) o Escalate to (New<br>ry File Upload Failed<br>D 9                                                                                                    | w) partner o                       | Initiator Comp                                                                                                    | any mycompany                                                                                                    | Custom          | Desti<br>Destination Cor                                                                                                    | ination ns-partner5<br>mpany NS Partner5                                                                                                |   |
| mycomgany (inbour<br>Summar<br>Internal HX I                                                           | nd) • Escalate to (New<br>ry File Upload Failed<br>ID 9<br>ID mycompany-20130:                                                                                 | w) partner o                       | Initia<br>Initiator Comp<br>Initiator Case Refere                                                                                                    | ator mycompany<br>any mycompany<br>nce 190                                                                                                    | C <u>u</u> stom | Desti                                                                                                    | ination ns-partner5<br>mpany NS Partner5<br>erence 110                                                                                  |   |
| mycomgany (inbour<br>Summar<br>Internal HX I<br>Global HX I<br>HX Escalation Statu                     | nd) • Escalate to (New<br>ry File Upload Failed<br>ID 9<br>ID mycompany-20130:                                                                                 | w) partner o                       | Initia<br>Initiator Comp<br>Initiator Case Refere                                                                                                    | ator mycompany<br>any mycompany<br>nce 190<br>ame Brad M Sparling                                                                                                    | C <u>u</u> stom | Desti<br>Destination Cor<br>Destination Case Refe                                                                                        | ination ns-partner5<br>mpany NS Partner5<br>erence 110<br>: Name                                                                        |   |
| mycom <u>p</u> any (inbour<br>Summar<br>Internal HX I<br>Global HX I<br>HX Escalation Statu<br>Priorit | nd) • Escalate to (New<br>ry File Upload Failed<br>ID 9<br>ID mycompany-20130;<br>Js New                                                                       | w) partner o                       | Initia<br>Initiator Comp<br>Initiator Case Refere<br>Initiator Contact Na<br>Initiator Contact Ph                                                                                 | ator mycompany<br>any mycompany<br>nce 190<br>ame Brad M Sparling                                                                                                    | -               | Desti<br>Destination Cor<br>Destination Case Refe<br>Destination Contact                                                                 | ination ns-partner5<br>mpany NS Partner5<br>erence 110<br>: Name<br>Phone                                                               |   |
| mycomgany (inbour<br>Summar<br>Internal HX I<br>Global HX I<br>HX Escalation Statu<br>Priorit          | nd) © Escalate to (New<br>ry File Upload Failed<br>ID 9<br>ID mycompany-20130;<br>us New<br>ty High<br>ID<br>2/12/2013 8:34 pm                                 | w) partner •                       | Initia<br>Initiator Comp<br>Initiator Case Refere<br>Initiator Contact Na<br>Initiator Contact Ph<br>Initiator Contact E                                                          | ator mycompany<br>any mycompany<br>nce 190<br>ame Brad M Sparling<br>one 650-555-3226                                                                                                    | -               | Desti<br>Destination Cor<br>Destination Case Refe<br>Destination Contact<br>Destination Contact<br>Destination Contact                   | ination ns-partner5<br>mpany NS Partner5<br>erence 110<br>: Name<br>Phone                                                               |   |
| mycom <u>p</u> any (inbour<br>Summar<br>Internal HX I<br>Global HX I<br>HX Escalation Statu<br>Priorit | nd) © Escalate to (New<br>ry File Upload Failed<br>ID 9<br>ID mycompany-20130;<br>us New<br>ty High                                                            | w) partner •                       | Initia<br>Initiator Comp<br>Initiator Case Refere<br>Initiator Contact Na<br>Initiator Contact Ph<br>Initiator Contact E<br>Customer Comp                                         | ator mycompany<br>any mycompany<br>nce 190<br>ame Brad M Sparling<br>one 650-555-3226<br>mail bsparling@wolfeelectro                                                                                         | -               | Desti<br>Destination Cor<br>Destination Case Refe<br>Destination Contact<br>Destination Contact<br>Destination Contact                   | ination ns-partner5<br>mpany NS Partner5<br>erence 110<br>: Name<br>Phone<br>t Email                                                    |   |
| mycom <u>p</u> any (inbour<br>Summar<br>Internal HX I<br>Global HX I<br>HX Escalation Statu<br>Priorit | nd) © Escalate to (New<br>ry File Upload Failed<br>ID 9<br>ID mycompany-20130;<br>us New<br>ty High<br>ID<br>2/12/2013 8:34 pm                                 | w) partner •<br>213-178331<br>• by | Initia<br>Initiator Comp<br>Initiator Case Refere<br>Initiator Contact Na<br>Initiator Contact Ph<br>Initiator Contact E<br>Customer Comp                                         | ator mycompany<br>any mycompany<br>nce 190<br>ame Brad M Sparling<br>one 650-555-3226<br>mail bsparling@wolfeelectro<br>any Baron Chess & Assoc,<br>iact Bob Chess                                           | -               | Desti<br>Destination Cor<br>Destination Case Refe<br>Destination Contact<br>Destination Contact<br>Destination Contact                   | ination ns-partner5<br>mpany NS Partner5<br>erence 110<br>: Name<br>Phone<br>t Email<br>ccount mycompany<br>SLA5                        |   |
| mycom <u>pany (inbour</u><br>Summar<br>Internal HX I<br>Global HX I<br>HX Escalation Statu<br>Prioril  | nd) C Escalate to (New<br>ry File Upload Failed<br>ID 9<br>ID mycompany-20130)<br>IS New<br>ty High<br>In<br>2/12/2013 8:34 pm<br>Customer:                    | w) partner •<br>213-178331<br>• by | Initia<br>Initiator Comp<br>Initiator Case Refere<br>Initiator Contact Na<br>Initiator Contact Ph<br>Initiator Contact E<br>Customer Comp<br>Customer Conl<br>Customer Conlact Ph | ator mycompany<br>any mycompany<br>nce 190<br>ame Brad M Sparling<br>one 650-555-3226<br>mail bsparling@wolfeelectro<br>any Baron Chess & Assoc,<br>iact Bob Chess                                           | -               | Desti<br>Destination Cor<br>Destination Case Refe<br>Destination Contact<br>Destination Contact<br>Destination Contact<br>Destination Ar | ination ns-partner5<br>mpany NS Partner5<br>erence 110<br>: Name<br>Phone<br>t Email<br>ccount mycompany<br>SLA5<br>act No.             |   |
| mycom <u>pany (inbour</u><br>Summar<br>Internal HX I<br>Global HX I<br>HX Escalation Statu<br>Prioril  | nd) C Escalate to (New<br>ry File Upload Failed<br>ID 9<br>ID mycompany-20130)<br>IS New<br>ty High<br>In<br>2/12/2013 8:34 pm<br>Customer:                    | w) partner •<br>213-178331<br>• by | Initia<br>Initiator Comp<br>Initiator Case Refere<br>Initiator Contact Na<br>Initiator Contact Ph<br>Initiator Contact E<br>Customer Comp<br>Customer Conl<br>Customer Conlact Ph | ator mycompany<br>any mycompany<br>nce 190<br>ame Brad M Sparling<br>one 650-555-3226<br>mail bsparling@wolfeelectro<br>any Baron Chess & Assoc.<br>act Bob Chess<br>one 650 627 1000                        | -               | Desti<br>Destination Cor<br>Destination Case Refe<br>Destination Contact<br>Destination Contact<br>Destination Contact<br>Destination Ar | ination ns-partner5<br>mpany NS Partner5<br>erence 110<br>: Name<br>Phone<br>t Email<br>ccount mycompany<br>SLA5                        | - |
| Summar<br>Internal HX I<br>Global HX I<br>HX Escalation Statu<br>Priorit                               | rd) © Escalate to (New<br>ry File Upload Failed<br>D 9<br>D mycompany-20130:<br>us New<br>ty High<br>D<br>2/12/2013 8:34 pm<br>Customer:<br>File Upload Failed | w) partner •<br>213-178331<br>• by | Initia<br>Initiator Comp<br>Initiator Case Refere<br>Initiator Contact Na<br>Initiator Contact Ph<br>Initiator Contact E<br>Customer Comp<br>Customer Conl<br>Customer Conlact Ph | ator mycompany<br>any mycompany<br>nce 190<br>Brad M Sparling<br>one 650-555-3226<br>mail bsparling@wolfeelectro<br>any Baron Chess & Assoc.<br>act Bob Chess<br>one 650 627 1000<br>mail chess@chessart.com | -               | Desti<br>Destination Cor<br>Destination Case Refe<br>Destination Contact<br>Destination Contact<br>Destination Contact<br>Destination Ar | ination ns-partner5<br>mpany NS Partner5<br>erence 110<br>: Name<br>Phone<br>t Email<br>ccount mycompany<br>SLA5<br>act No.<br>Reply to | - |

# Congratulations! You have completed your installation and configuration of Hubcase for Dynamics CRM.

If you have any questions, please email support@hubcase.com